#### 第二十一届五一数学建模竞赛说明

#### 一、概况

数学建模竞赛是一项模拟面对实际问题寻求解决方案的活动,是一次近似 于"真刀真枪"的创新探索性实践训练。在丰富并活跃学生课外生活活动的同 时,数学建模竞赛有助于训练学生的想象力、洞察力和创造力,有助于培养学 生团结合作组织能力和查阅文献、收集资料、文字表达能力,有助于受到科学 研究的基本训练。

五一数学建模竞赛是大学生自发组织的全国性数学建模竞赛,2023 年第二 十届五一数学建模竞赛吸引了近 5800 支队伍、1.64 万多名学生参赛。五一数学 建模竞赛的题目主要由工程技术、经济管理、社会生活等领域中的实际问题抽 象加工而成,没有事先设定的标准答案,留有充分余地供参赛者发挥聪明才 智。历届赛题大多数都来自企事业的实际问题或科研项目。这些问题的解决带 来了良好的经济效益和社会效益。(五一数学建模历届竞赛题目见附表 1)

二、竞赛时间(北京时间,24 时计时法) 报名时间:**2024** 年 **4** 月 **4** 日 **00:00** 至 **4** 月 **30** 日 **24:00** 赛题公布时间:**2024** 年 **5** 月 **1** 日 **10: 00** 竞赛时间:**2024** 年 **5** 月 **1** 日 **10:00** 至 **2024** 年 **5** 月 **4** 日 **12:00**

### 三、注册报名

各参赛队每位参赛队员需登录五一数学建模竞赛官方网站 **51mcm.cumt.edu.cn** 通过点击"竞赛系统"进行用户注册。注册成功后登录系 统,在"个人中心"完成实名认证。所有参赛选手需先报名再组队,队长在所 有成员都完成报名后,根据页面提示新建团队,完善队伍信息并选择参赛组别 (分研究生组、本科生组、专科生组、高中生组四个组)。队长建队后,队员 可以申请加入队长的团队。组队完成后,队长需按流程说明进行缴费(详细报 名和缴费流程见附件:《第二十一届五一数学建模竞赛报名指南》)。

#### 四、缴费和财务凭证

缴费和财务凭证相关事宜见五一数学建模竞赛官方网站发布的"缴费和财 务凭证通知"。

五、论文的提交

竞赛论文只需提交电子档,不需邮寄纸质文档。提交的竞赛论文统一为 PDF 格式且以团队编号命名的文件。(如 B18057954.pdf)。(注:不推荐苹果 系统处理 pdf 文件)

竞赛论文通过竞赛系统在线提交,截止时间之前可做多次提交,但只保留 最后一次提交的文件。

同时队长使用注册账号的邮箱将论文以附件形式发送至相关邮箱以做备 查。邮件标题为团队编号。

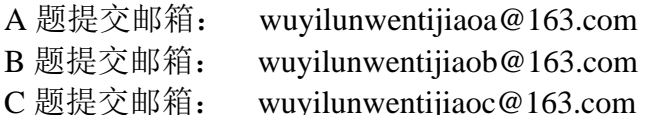

竞赛论文提交截止时间: 2024年5月4日12:00 (北京时间, 24 时计时 法)。请务必在截止时间之前提交论文。原则上迟交的论文不参加评审,请各 参赛队、指导教师高度重视。由于撰写、编辑论文需要较长的时间,其中还有 很多的偶然因素,请各参赛队务必留足提交时间。

提交后系统将对论文进行检测,不符合格式的论文将不予参加评审,涉嫌 抄袭的论文将取消评奖资格。

六、评审的有关规定

竞赛组委会在全国范围内聘请有一定数学建模造诣的专家组成评审委员 会,由评委会评委对提交论文进行评审。评委会及评委对组委会负责,不代表 任何学校。评审按题目分组进行,每组设组长一名,一般由命题人担任。各组 对赛题及参考答案进行充分讨论,结合样本论文反映出来的问题,综合假设的 合理性,建模的创造性,结果的正确性和表述的清晰性等方面制定评审标准。 评审流程一般包括初评、网评、会评、复审和复议等过程。评委会将评审结果 交组委会,由组委会按照竞赛章程进行结果公示、评奖等后续工作。

七、竞赛奖励形式

- ➢ 竞赛一等奖占所在组别报名队数的 5%;
- ➢ 竞赛二等奖占所在组别报名队数的 15%;
- ➢ 竞赛三等奖占所在组别报名队数的 25%;
- > 凡成功提交有效论文的参赛队均可获得成功参赛奖:
- > 组委会将根据指导队伍的获奖情况评出"优秀指导教师"奖若干名;
- ▶ 组委会将根据学校或地区参赛情况评出"优秀组织奖"、"优秀组织工 作者"、"优秀志愿者"奖等若干项(名)。
- 八、异议期的规定

为维护竞赛纪律,提倡良好的寨风,杜绝不公平竞争,设立异议期。组委 会通过官网公示评选结果,公示期内接受异议申请和违纪举报。组委会一般不 受理要求提高获奖级别的申请。违纪举报请务必实名并提供相关证据,组委会 对违纪举报进行调查,并有权取消确有违纪行为参赛队的获奖资格。

九、其他

如用户未能及时收到验证码、通知信等系统邮件,请关注垃圾邮件文件 夹。

其他未尽事宜或有疑问请联系邹可心(电话: 19709913922)或发送邮件。 官方邮箱:[wuyishumojingsai@163.com](mailto:wuyishumojingsai@163.com) (赛务咨询、集体缴费、论文问

题、评审问题等)

技术支持邮箱: yangt@nanshudata.com (竞赛系统技术问题) 竞赛系统技术支持 QQ 群:

> 602226304(第二十一届五一数学建模竞赛 1 群) 414220457(第二十一届五一数学建模竞赛 2 群)

> > 第二十一届五一数学建模竞赛组委会 2024 年 3 月 28 日

# 附表 1: 赛题统计

五一数学建模竞赛赛题统计

| 年份   |                   | 题目                  |
|------|-------------------|---------------------|
| 2004 |                   | A 题: 失业工人如何选择满意工作   |
|      |                   | B 题: 汽车保险问题         |
|      |                   | C 题: 大型运动会团体参赛成绩评价  |
|      |                   | D题: 降落伞的选择          |
| 2005 | A 题:              | 抑制房地产泡沫问题           |
|      |                   | B 题: 工件的安装与排序问题     |
|      |                   | C题: 人民币汇率对经济的影响     |
|      | $D  9$ :          | 职业教育与国民经济关系问题       |
| 2006 |                   | A 题: 自来水的定价         |
|      |                   | B 题: 篮球比赛问题         |
|      | $C \mathcal{B}$ : | 减速路障的放置             |
| 2007 |                   | A 题: 毕业生就业问题        |
|      |                   | B 题: 关于火车站股道和列检的问题  |
|      | $C \mathbb{B}$ :  | 防洪物资调运问题            |
| 2008 | A 题:              | 私家车保有量增长及调控问题       |
|      | $B.$ 题:           | 大型煤炭企业生产和供给问题       |
|      |                   | C题: 股指期货套利问题        |
| 2009 | A 题:              | 房地产业发展问题            |
|      | B 题:              | 纯净水安全监控问题           |
|      | $C \mathbb{B}$ :  | 企业事故管理能力形成机制问题      |
| 2010 | A 题:              | 不确定环境下供应链的生产与订购决策问题 |
|      | $B.$ 题:           | 温室中的绿色生态臭氧病虫害防治     |
|      | $C \mathbb{B}$ :  | 汽车召回问题              |
| 2011 | A 题:              | 幸福感的评价与量化模型         |
|      |                   | B 题: 旅游线路的优化设计      |
|      | $C \mathbb{B}$ :  | 高校综合奖学金的评定          |
| 2012 | A 题:              | 2012年医疗制度改革探讨       |
|      | B 题:              | 煤炭企业生产调度与销售方案设计     |
|      | $C $ 题:           | 碳排放约束下的江苏省煤炭消费预测    |
| 2013 | A 题:              | 大学生体质健康评价问题         |
|      | B 题:              | 我国出口能源量测算问题         |
|      |                   | C题: 整车物流调度系统        |
| 2014 | A 题:              | 寻找黑匣子               |
|      | B 题:              | 能源总量控制问题            |
|      | C题:               | "延迟退休"问题            |
| 2015 | A 题:              | 不确定性条件下的最优路径问题      |
|      |                   | B 题: 空气污染问题研究       |
|      | $C \mathbb{B}$ :  | 生态文明建设评价问题          |

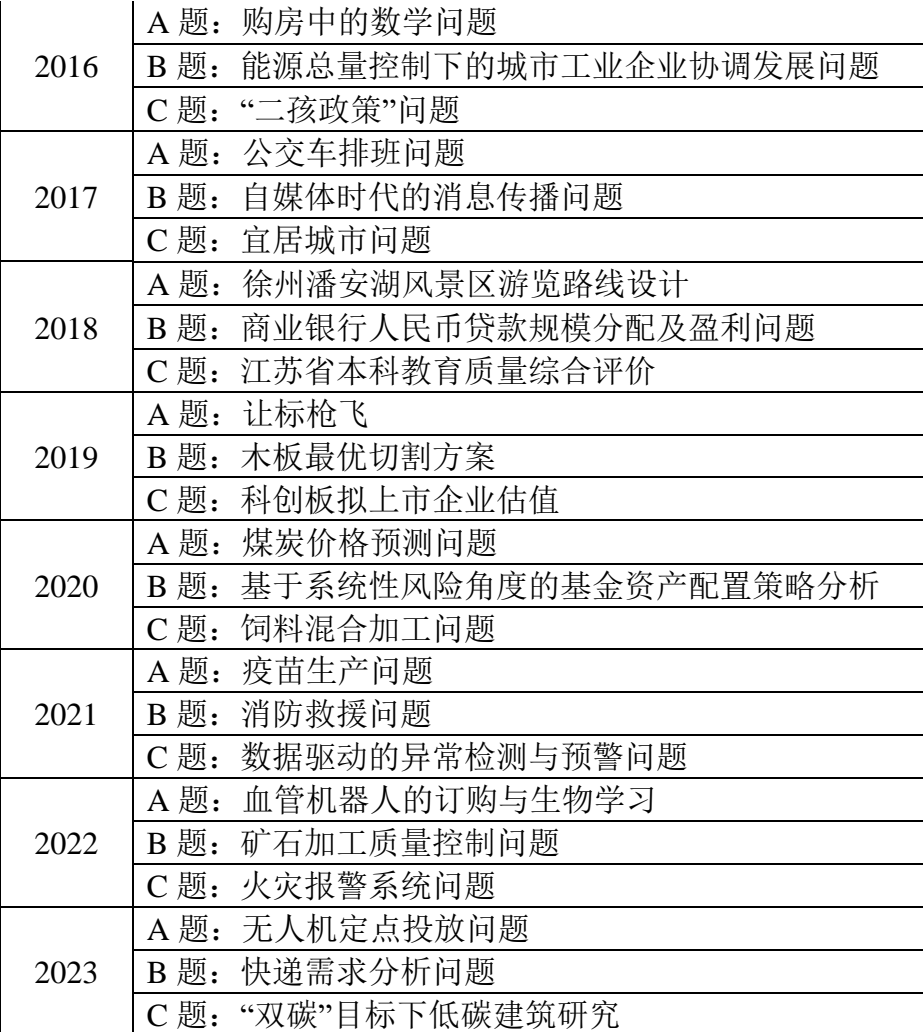

# 附件:《第十九届五一数学建模竞赛报名指南》

# 目录

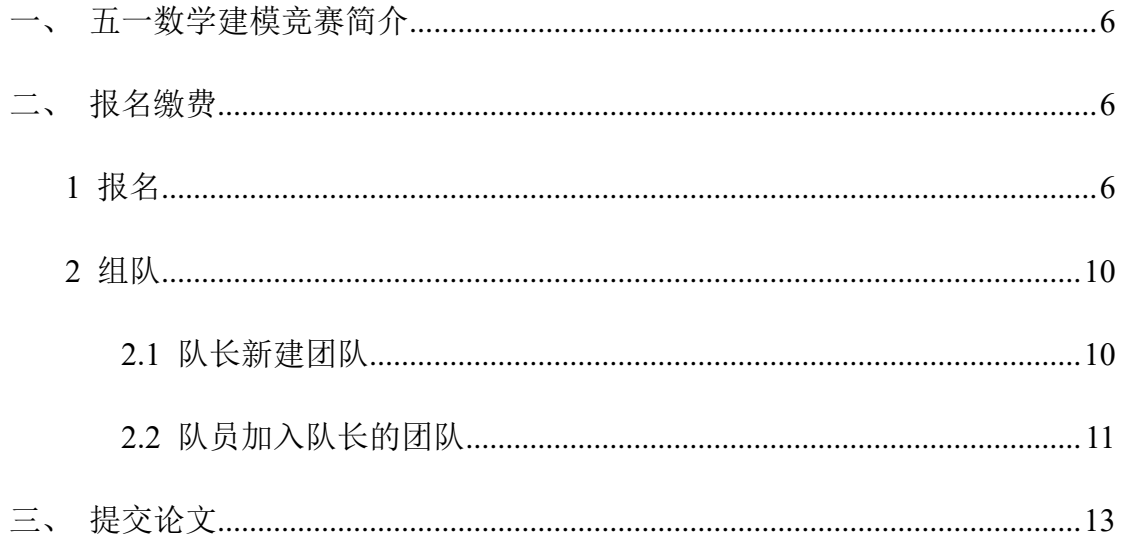

\*本文档仅用于说明参赛操作,关于当前比赛的赛程、缴费金额、论文提交要求 等重要信息,请以官方说明文档,及竞赛系统页面实时信息为准。

#### <span id="page-5-0"></span>一、五一数学建模竞赛简介

数学建模竞赛是一项模拟面对实际问题寻求解决方案的活动,是一次近似于 "真刀真枪"的创新探索性实践训练。在丰富并活跃学生课外生活活动的同时,数 学建模竞赛有助于训练学生的想象力、洞察力和创造力,有助于培养学生团结合 作组织能力和查阅文献、收集资料、文字表达能力,有助于受到科学研究的基本 训练。

五一数学建模竞赛是大学生自发组织的全国性数学建模竞赛,2023 年第二 十届五一数学建模竞赛吸引了近 5800 支队伍、1.64 万多名学生参赛。五一数学 建模竞赛的题目主要由工程技术、经济管理、社会生活等领域中的实际问题抽象 加工而成,没有事先设定的标准答案,留有充分余地供参赛者发挥聪明才智。历 届赛题大多数都来自企事业的实际问题或科研项目。这些问题的解决带来了良好 的经济效益和社会效益。

#### <span id="page-5-1"></span>二、报名缴费

#### <span id="page-5-2"></span>**1** 报名

#### (**1**)进入竞赛网站

在电脑浏览器地址栏中输入网址: [http://www.marsbigdata.com](http://www.marsbigdata.com/), 进入五一数 学建模竞赛网站(Mars 数据科学平台), 或在"五一数学建模竞赛官网" ([http://51mcm.cumt.edu.cn](http://51mcm.cumt.edu.cn/))首页,点击右下方"竞赛系统入口",进入竞赛网站。

从 [http://www.marsbigdata.com](http://www.marsbigdata.com/) 链接跳转页面如下:

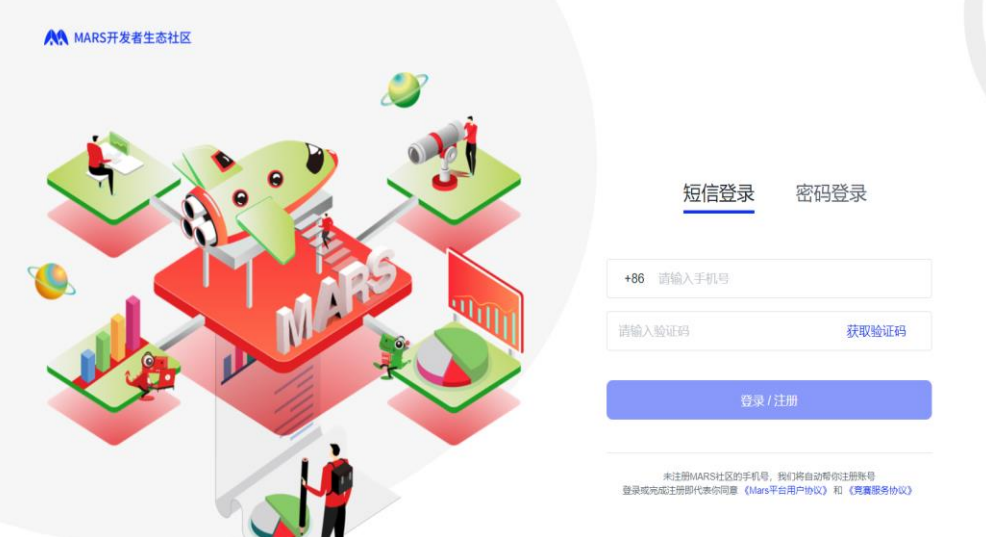

未注册的手机号将自动完成注册,已有的账号可以通过之前注册的手机号进 行验证码登陆,也可以进行账户密码登陆。登录后显示界面如下:

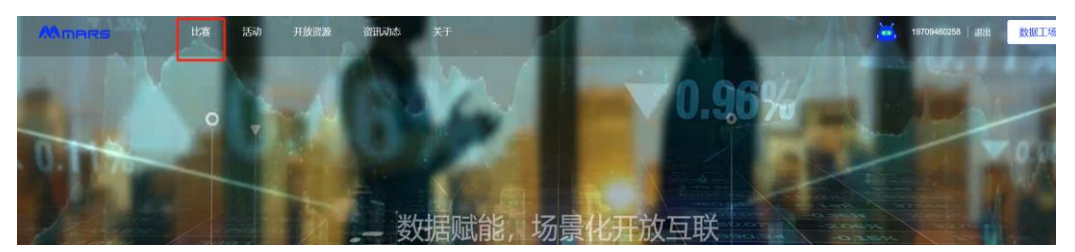

鼠标移动到左上角比赛二字,然后进行点击数学建模大赛。操作如下:

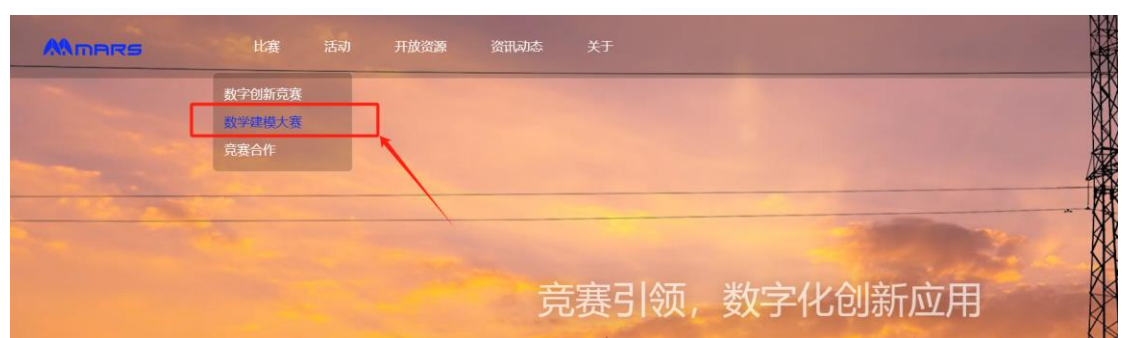

随后,点击数学建模图标,进行页面跳转。操作如下:

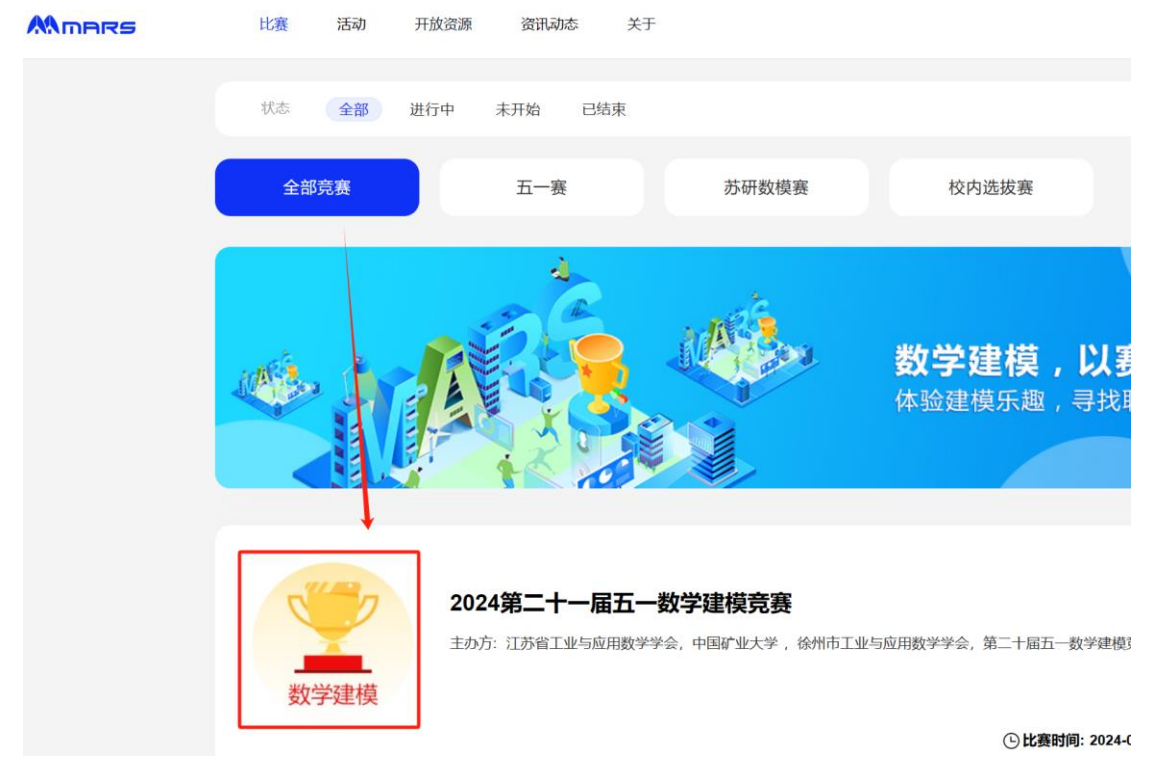

点击右方"报名参赛",随后会弹出实名认证要求,请参赛人员按步骤要求 进行实名认证(如若已参加的成员更换手机号需在页面右上角用户按钮的位

置,点开个人中心,点击更改绑定手机号进行修正)。

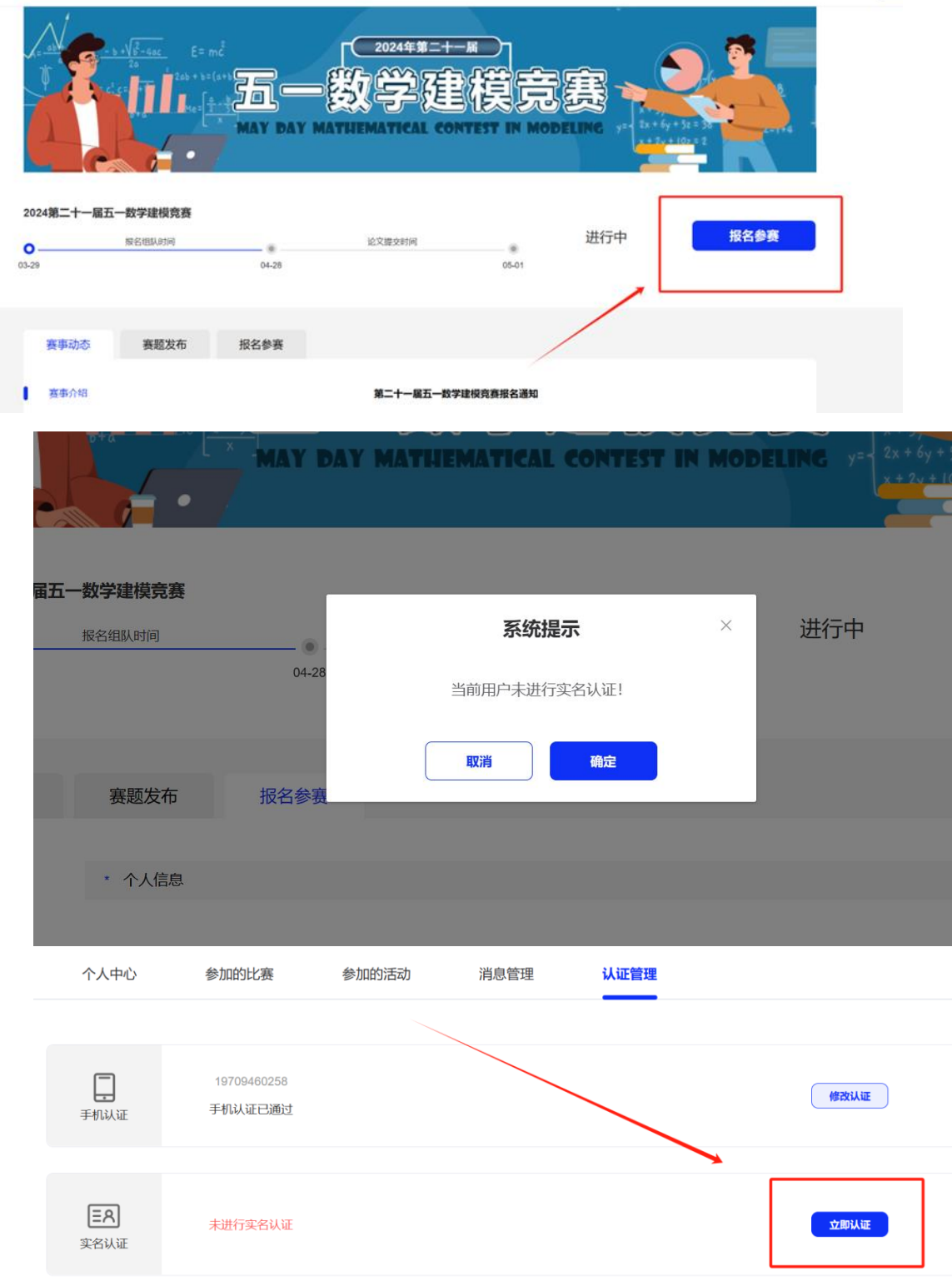

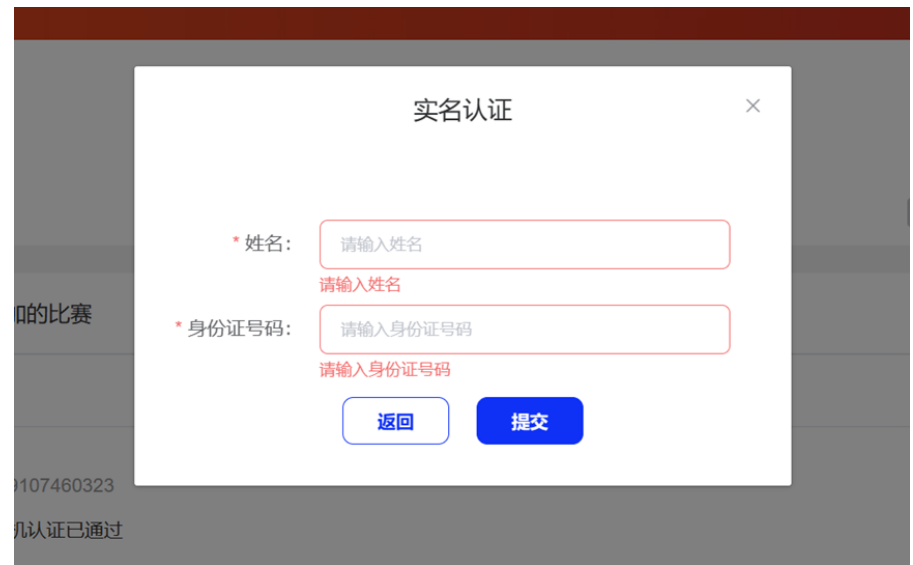

实名认证成功后,进行个人信息表的填写,页面显示如下:

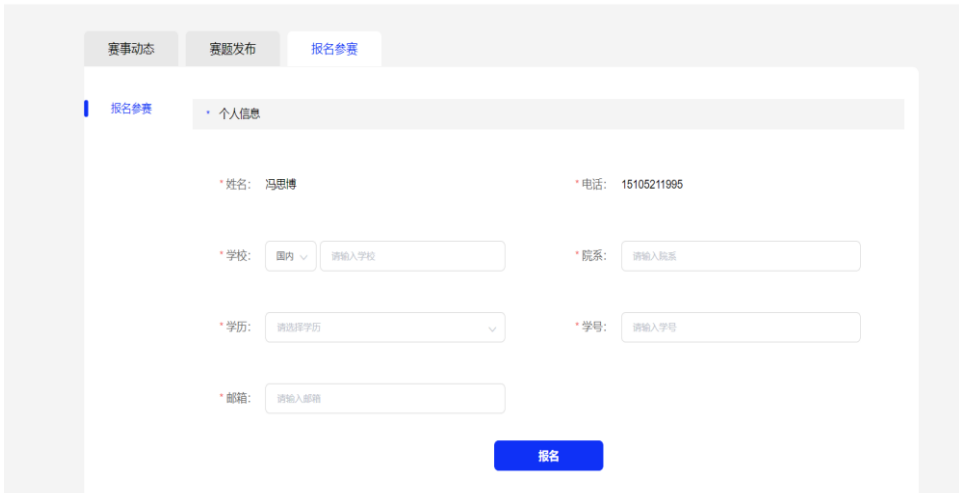

个人报名完成后,如在后面需修改个人信息,可以点击"编辑"按钮进行编 辑。报名缴费时间截止后,个人信息将不能再修改。

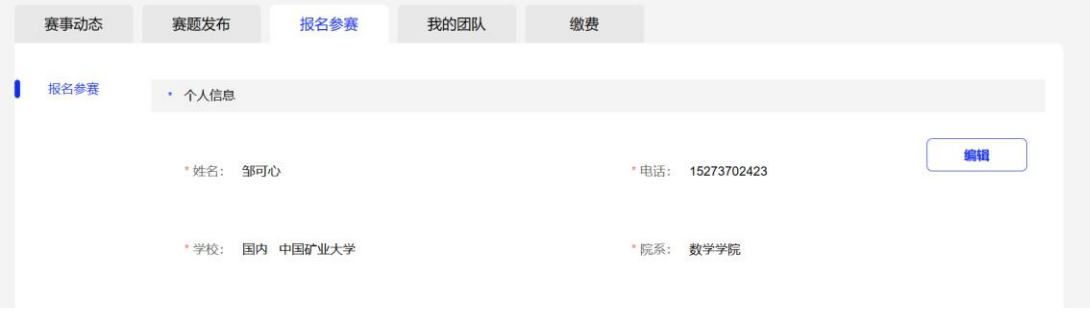

从 [http://51mcm.cumt.edu.cn](http://51mcm.cumt.edu.cn/) 链接跳转页面如下:

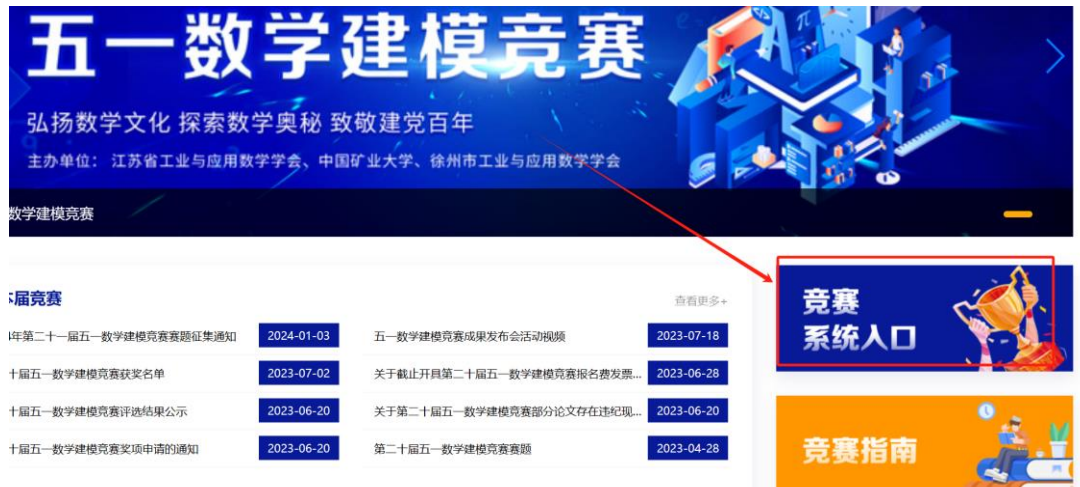

点击右下方竞赛系统入口,随后页面跳转后,鼠标移至左上方比赛处点击数 学建模大赛。之后步骤同第一个链接步骤一致。

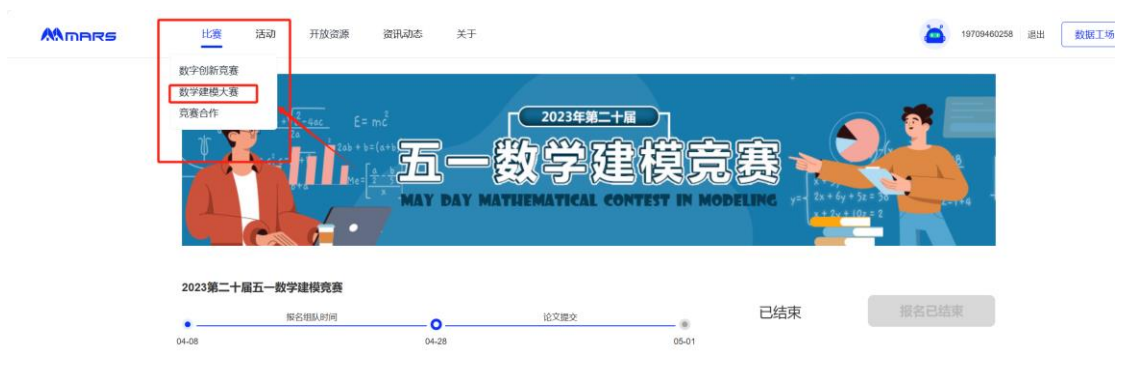

# <span id="page-9-0"></span>**2** 组队

## <span id="page-9-1"></span>**2.1** 队长新建团队

如果您是队长(队员请直接看 2.2), 在完成个人报名后, 请在"我的团队" 页面,点击"我是队长,我要新建团队"。

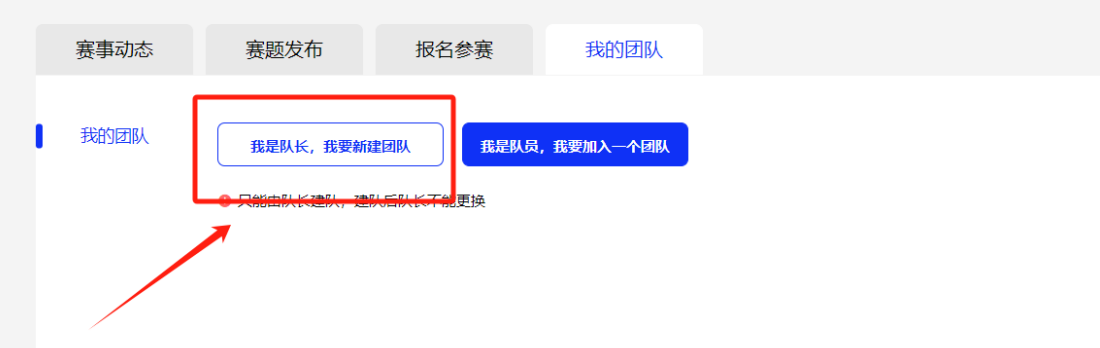

根据要求填写团队信息(必填)、指导教师(非必填),点击"提交",团队 新建成功。

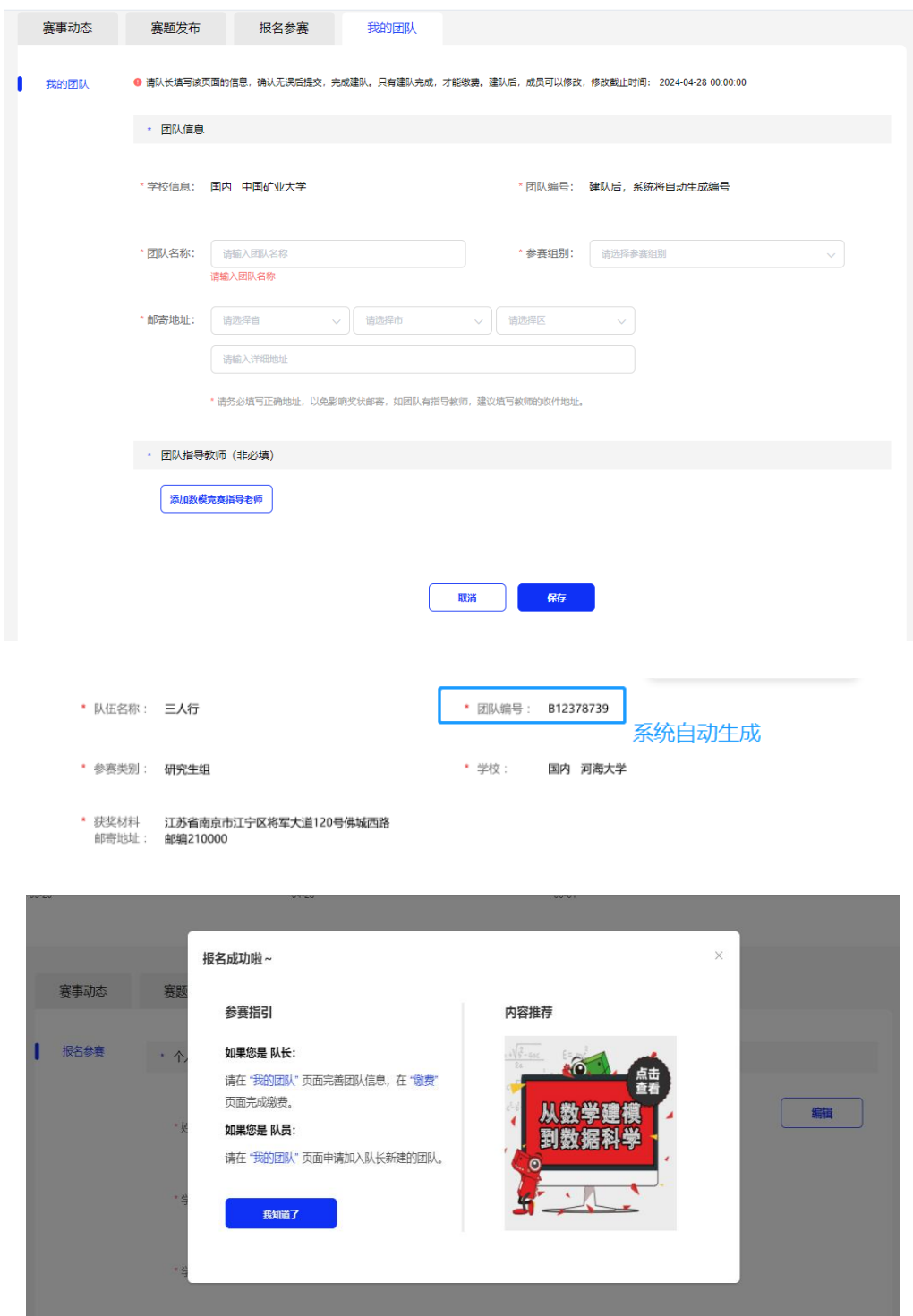

团队新建成功后,系统会自动生成团队编号,队长需将团队编号告知队员, 便于队员加入该团队。队员在报名成功后通过队长给的团队编号进行申请入队。 **2.2** 队员加入队长的团队

<span id="page-10-0"></span>如果您是团队的队员,请在队长建队后,在"我的团队"页面,点击"我是 队员,我要加入一个团队"。

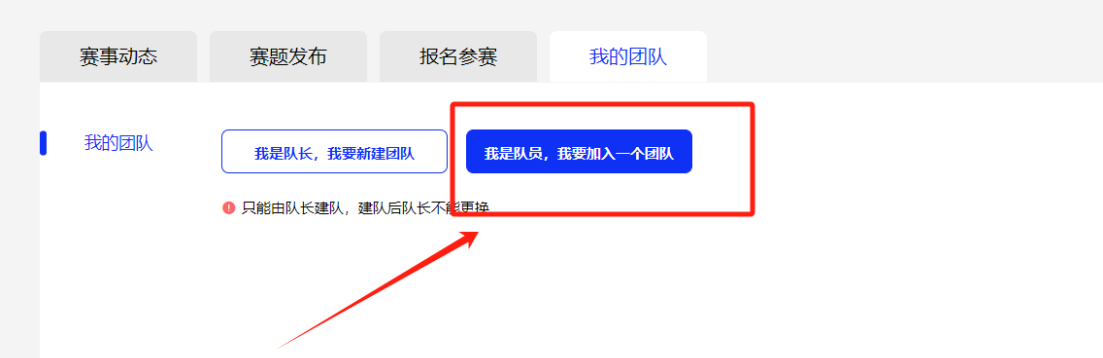

请在弹窗中填写队长的团队编号,点击"加入",发送加队申请,等待队长 的确认。一个团队最多 3 人,如果队长团队已满,则不能加入。

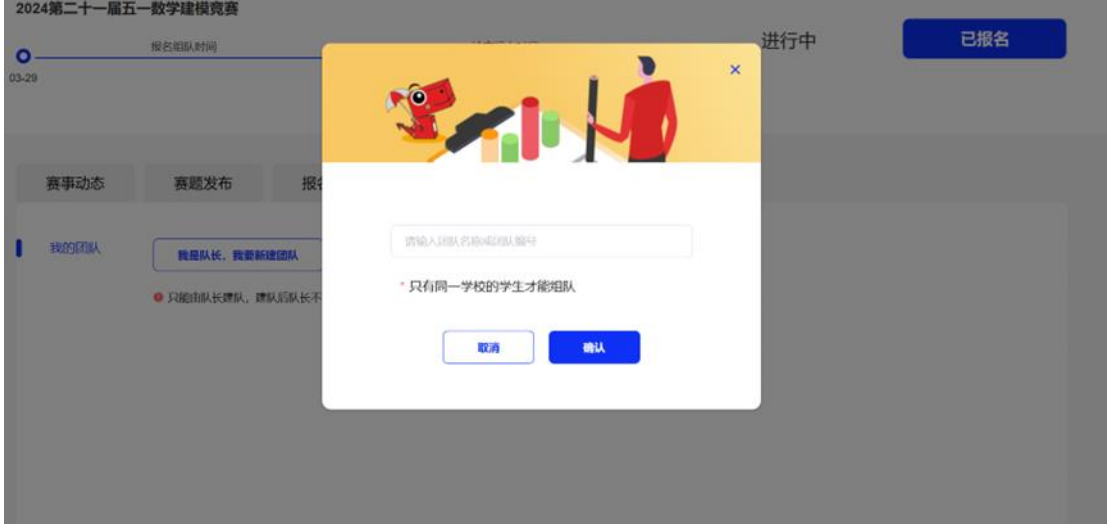

队长在"我的团队"页面,将看到加队申请,点击"同意",加队完成。

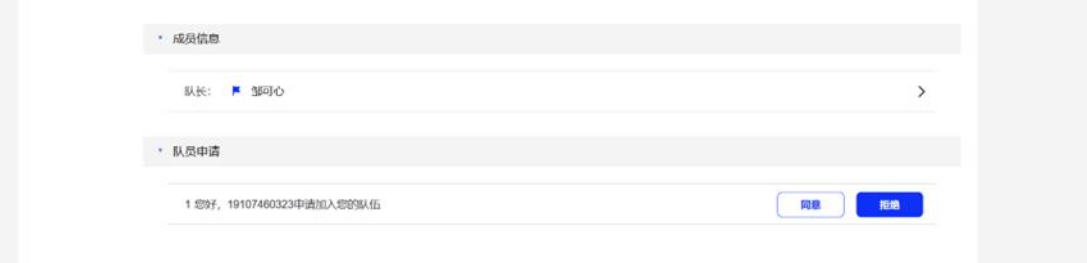

队员在加队成功后,可以看到自己的团队信息。队员只能加入一个团队。如 需更换队伍,可以点击"退出当前团队"退出团队,重新申请加入新团队。

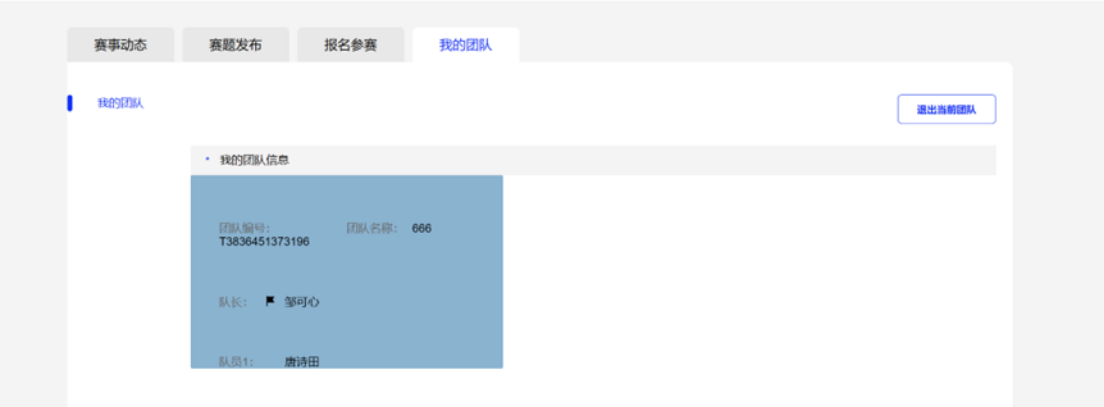

组队完成后,队员在系统的报名操作就全部完成了,后面的"缴费"和"提

## 交"将由队长操作完成。

# <span id="page-12-0"></span>三、提交论文

队长完成缴费后,就能看到提交论文页面,选择题目,上传论文,点击提交。

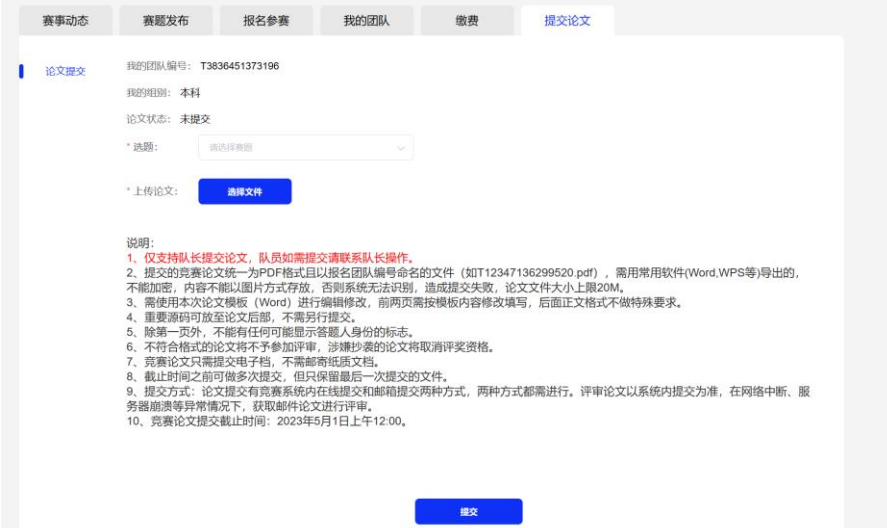

提交时,系统会自动检测论文首页信息是否填写正确,如果论文首页信息与 系统内信息不一致,将会给出弹窗提示,请根据提示进行检查和修改,修改后再 提交。

提交成功后,可在页面看到提交状态。在截止时间之前,可点击"重新上传" 多次提交论文,以最后一次提交为准。

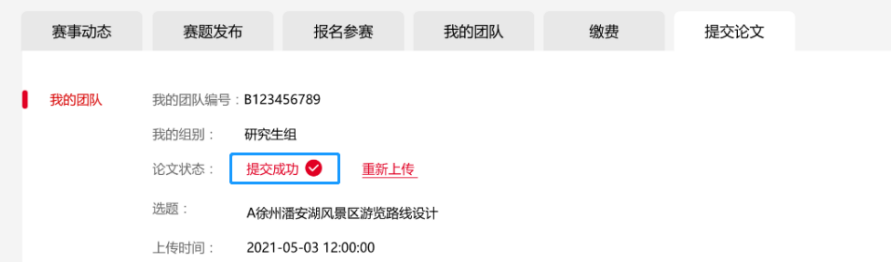